## 確定Cisco 504G IP電話上的TFTP伺服器地址

## 目標 Ī

本文檔介紹如何確定Cisco SPA504G IP電話上的TFTP伺服器地址。網路層級中的電話連線到 統一通訊裝置。該裝置託管TFTP伺服器,允許該裝置與電話之間的通訊。統一通訊裝置具有 電話韌體。

## 適用裝置 Ĩ,

·Cisco 504G IP電話

## 確定Cisco 504G上的IP地址

步驟1.按SPA504G上的Setup按鈕開啟Setup選單。

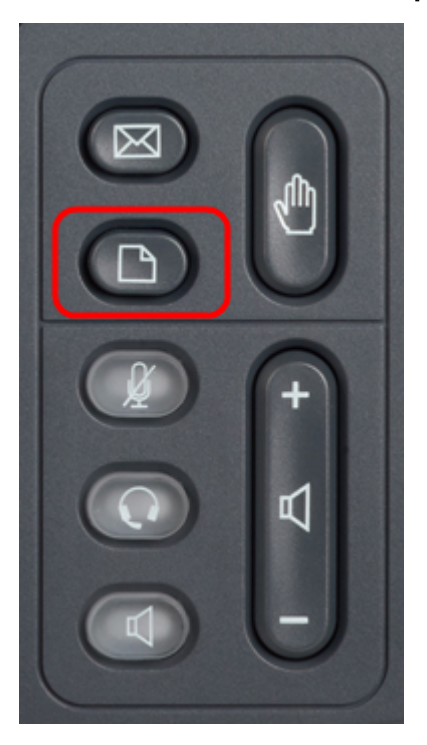

步驟2.按3或使用導航鍵向下滾動到選項3,然後按Select軟鍵開啟「設定」選單。

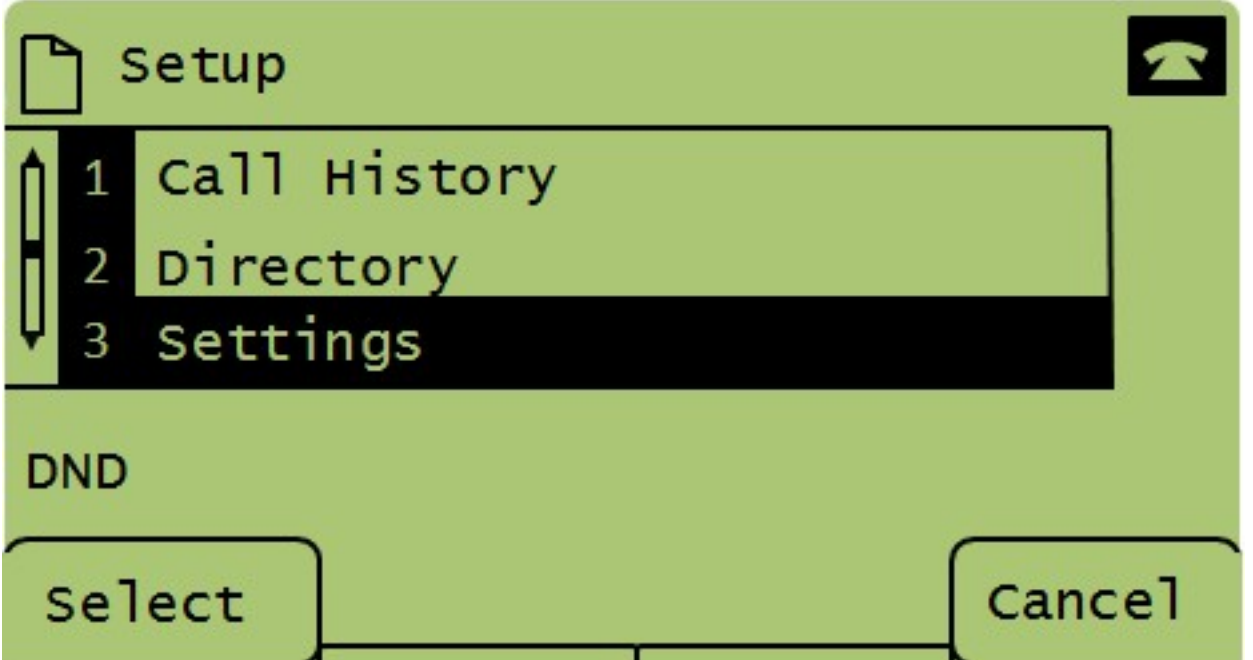

步驟3.按5或用導航鍵向下滾動到選項5,然後按Select軟鍵以開啟Network Configuration選單

 $\circ$ 

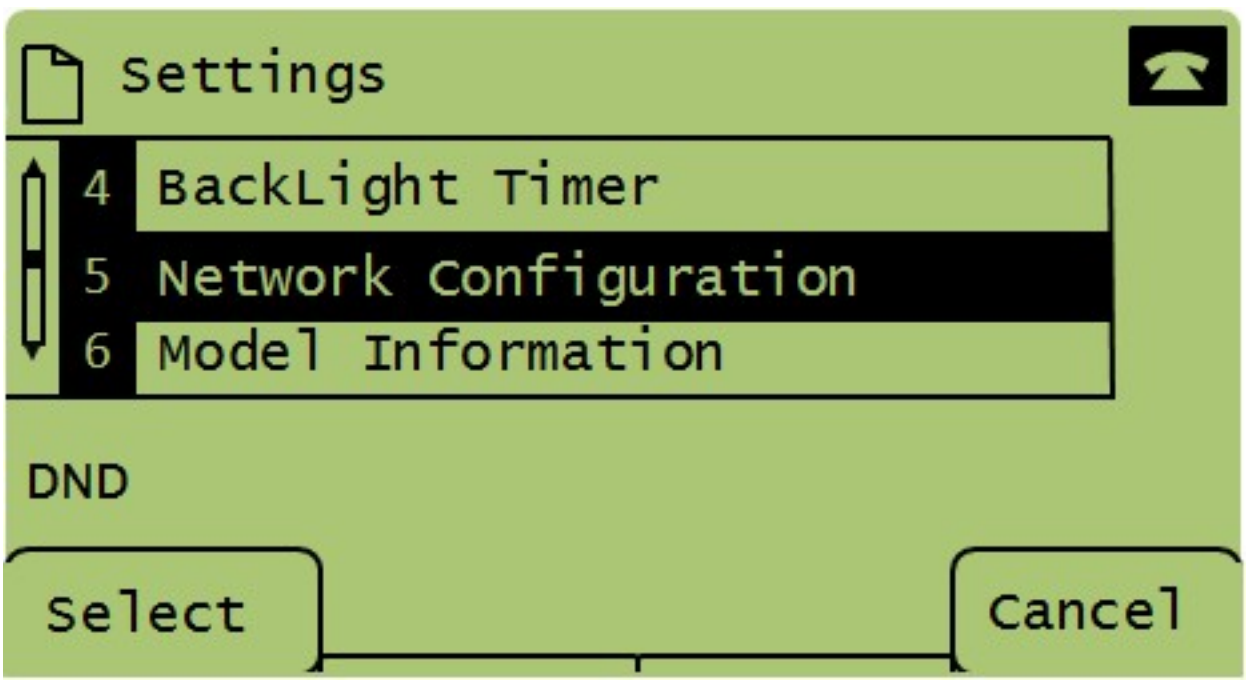

步驟4.按11或使用導航鍵向下滾動到選項11。這將顯示TFTP伺服器的當前IP地址。

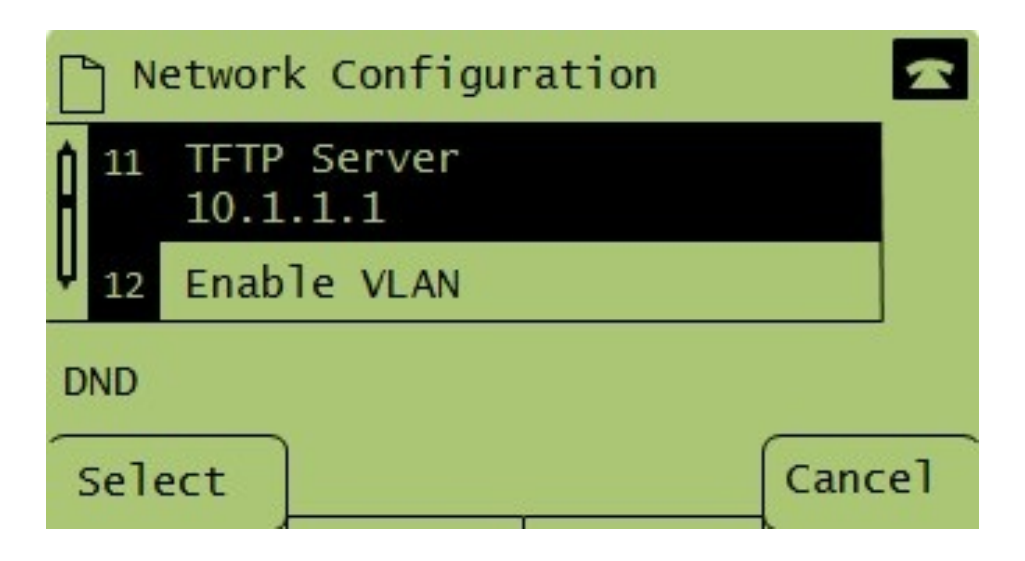